## **Обновление програмного обеспечения DPN-3012-E**

## **Процедура обновления Boot PROM GePON коммутатора DPN-3012-E.**

**Подключитесь к консольному (RS-232) порту DPN-3012-E.**

**В качестве терминальной программы можно использовать HyperTerminal. В данном примере использовалась машина с FreeBSD и терминалом minicom.**

**Скорость подключения в терминале – 115200**

**После этого Вы должны увидеть приглашение командной строки DPN-3012-E:**

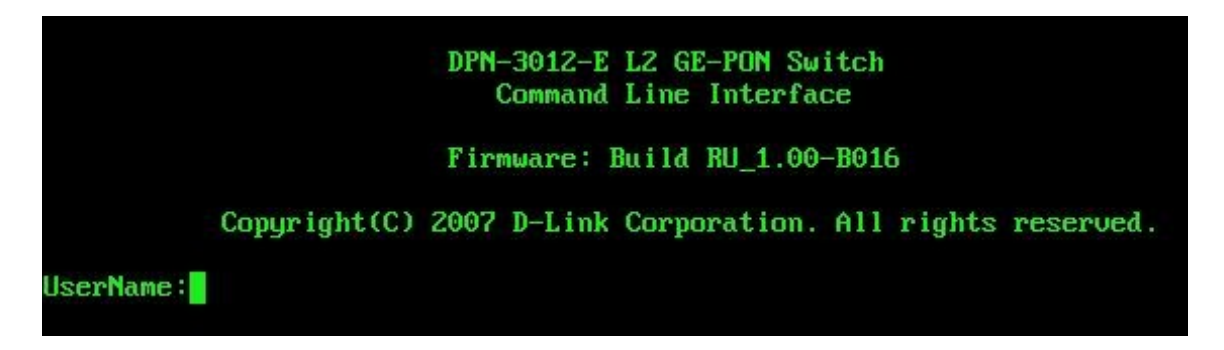

**Выключите и включите DPN-3012-E.**

**В момент начальной загрузки нажмите shift + 1 (возможно это придется сделать несколько раз).**

**Появится меню следующего содержания:** Management Module MAC Address: 00-1C-F0-DB-95-23 Image Option: <Create > Download Protocol: < Z Modem> **Baud Rate <115200 > Runtime Image Information:**  $(1)$  RU 1.00-B016(Boot) Free Flash Space: 6553600 butes APPLY **REBOOT** Message Area: Apply the image option. CTRL+T=Root screen Esc=Preu. screen  $CTRL + R = Refresh$ 

**Оставьте все значения без изменений, выберите пункт «Apply» и нажмите клавишу Enter.**

**На экране Вы увидите следующее:**

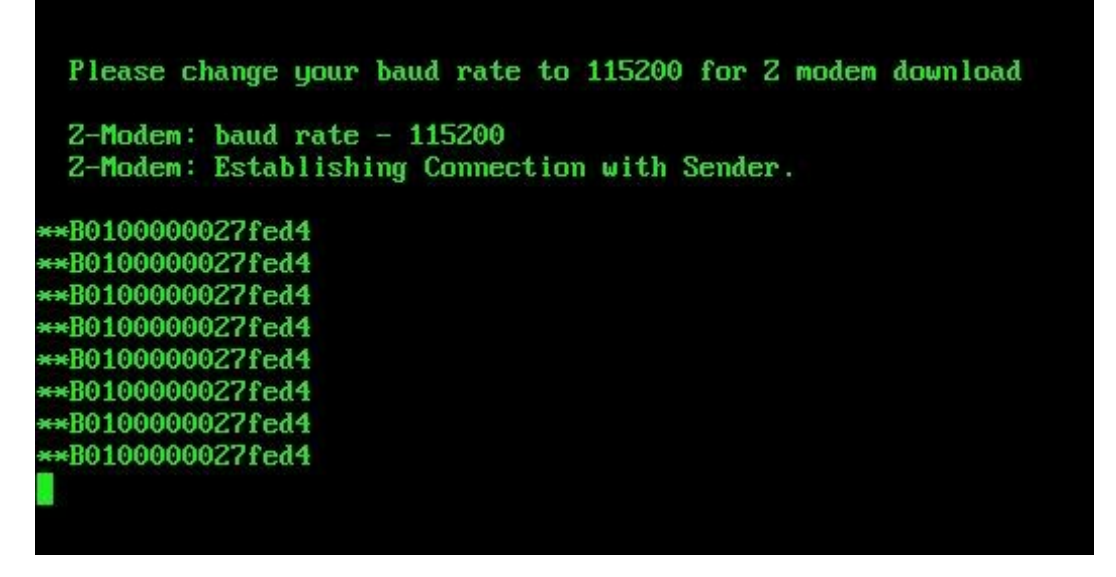

**После этого нужно передать файл «1.00.B004.had» (образ Boot PROM) с использованием протокола Zmodem.**

**Выбор файла:**

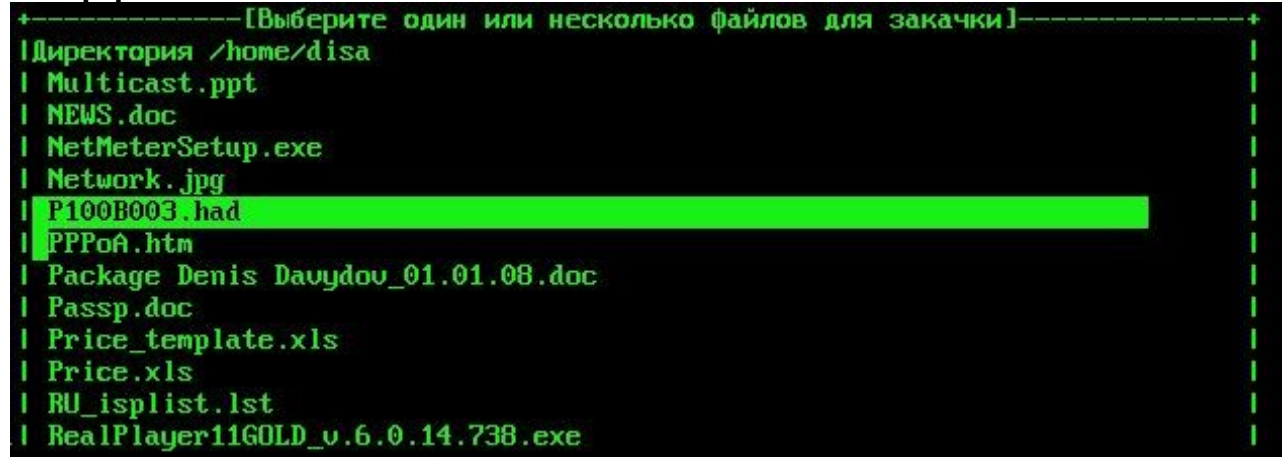

**Процесс загрузки файла:**

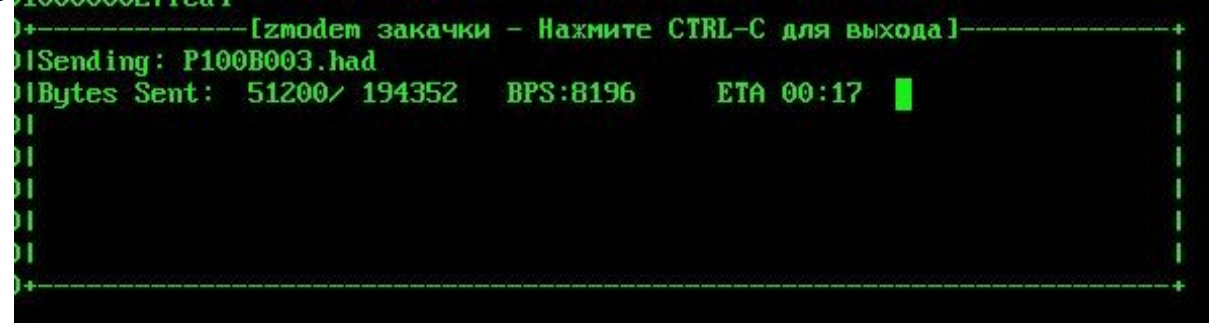

**После загрузки файла Boot PROM коммутатор перезагрузится и Вы сможете увидеть новую версию Boot PROM во время начальной загрузки устройства:**

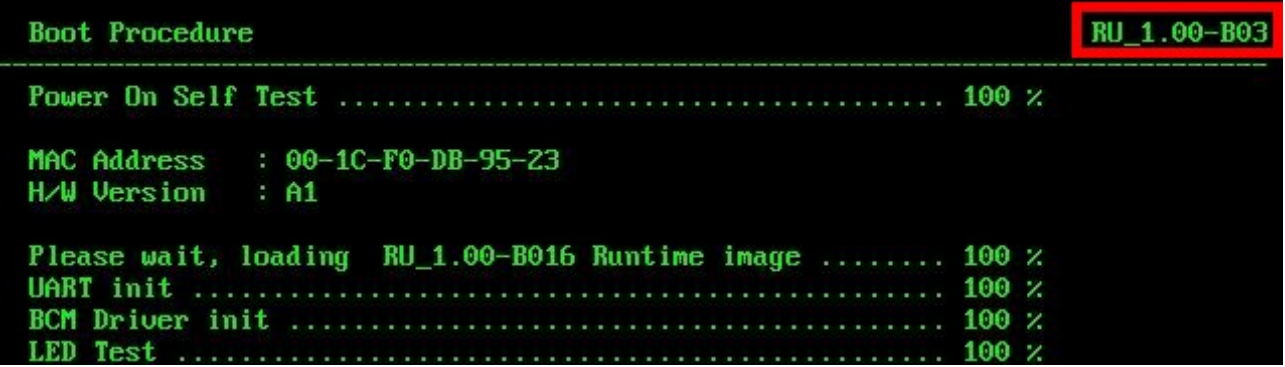

**На этом обновление Boot PROM завершено.**

**Процедура обновления firmware GePON коммутатора DPN-3012-E.**

**Подключите DPN-3012-E к компьютеру, используя Ethernet кабель.**

**В данном примере также использовалась машина с FreeBSD и TFTP сервером tftp-hpa-0.40. Файл firmware «R100B027.had» необходимо поместить в рабочую директорию TFTP сервера.**

**После полной загрузки устройства и появления приглашения командной строки, необходимо назначить IP адрес IP интерфейсу DPN-3012-E (в данном примере**

**подразумевается, что IP адрес компьютера 192.168.1.2):**<br>DPN-3012-E:a#config ipif ipaddress 192.168.1.3 subnet\_mask 255.255.255.0 gateway\_address 192.168.1.2<br>Command: config ipif ipaddress 192.168.1.3 subnet\_mask 255.255.

Success.

**Проверка связанности посредством команды ping:**

DPN-3012-E: a#ping 192.168.1.2 Command: ping 192.168.1.2

Reply from 192.168.1.2, time<10ms Reply from 192.168.1.2, time<10ms

Ping Statistics for 192.168.1.2 Packets: Sent = 2, Received = 2, Lost =  $0$ 

**Загрузка новой версии програмного обеспечения:** Connecting to server....................Done. Download firmware..................... Done. Do not power off! Please wait, programming flash........ Done .

**После этого необходимо перезагрузить устройство посредством команды reboot system. Обновление програмного обеспечения завершено.**